# Retrieval of Data

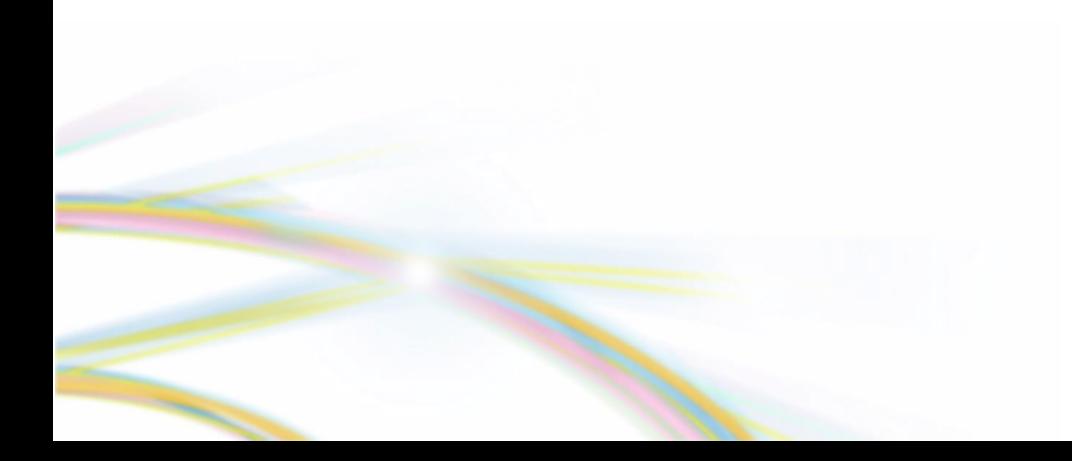

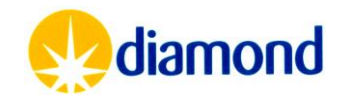

# Retrieval of Data: Summary

- Archiving Policy
- ISPyB
	- Auto-processed data retrieval
- rsync < 20 Gb Live data
	- [https://www.diamond.ac.uk/Users/Experiment-at-Diamond/IT-User-](https://www.diamond.ac.uk/Users/Experiment-at-Diamond/IT-User-Guide/Not-at-DLS/Retrieve-data/in40days/rsync.html)[Guide/Not-at-DLS/Retrieve-data/in40days/rsync.html](https://www.diamond.ac.uk/Users/Experiment-at-Diamond/IT-User-Guide/Not-at-DLS/Retrieve-data/in40days/rsync.html)
- Globus
	- Live data retrieval
- Data Gateway
	- Archived raw & processed Data retrieval

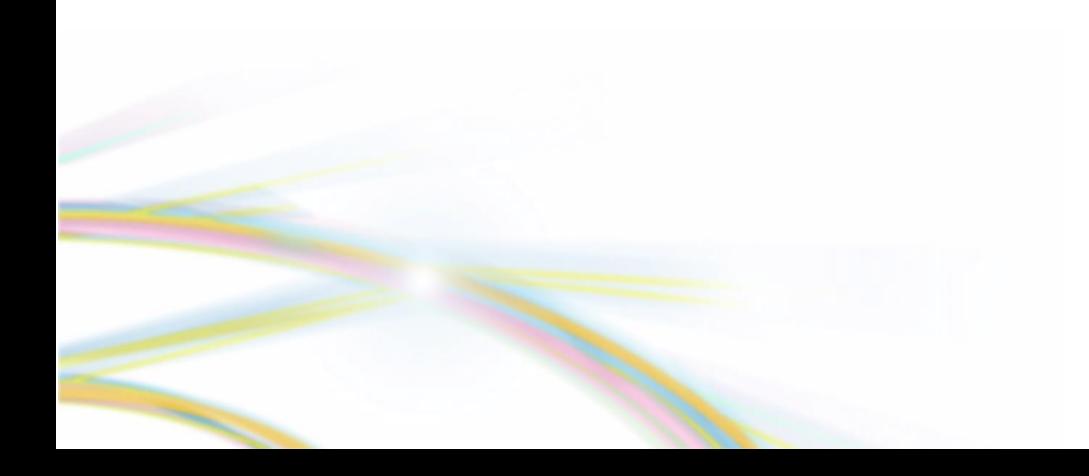

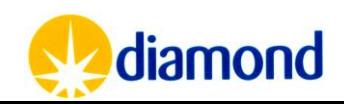

# Archiving & Data Release Policy

- Raw Data (i.e. Diffraction Images) can be archived any time from **40 days** after the visit for academic users
- Archived data is stored on tape  $-$  a single non-redundant copy is kept on tape
- Retrieval after 40 days is via Data Gateway
- **3 years** after data is collected Data can be made available on an open-access basis under a **CC-BY-4.0 licence.**
	- An extension to this period can be made by the principal investigator
- [https://www.diamond.ac.uk/Home/Legal-and-](https://www.diamond.ac.uk/Home/Legal-and-Compliance/Policies/Experimental-Data-Management-Pol.html)[Compliance/Policies/Experimental-Data-Management-Pol.html](https://www.diamond.ac.uk/Home/Legal-and-Compliance/Policies/Experimental-Data-Management-Pol.html)

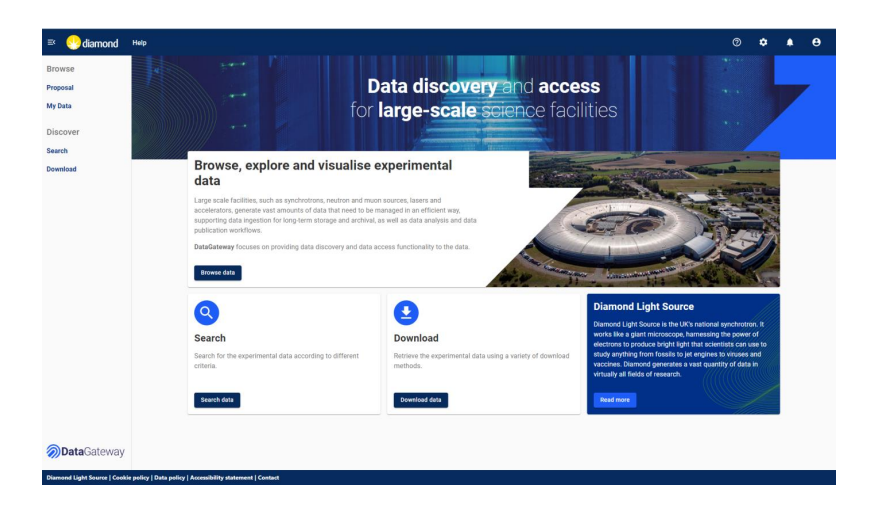

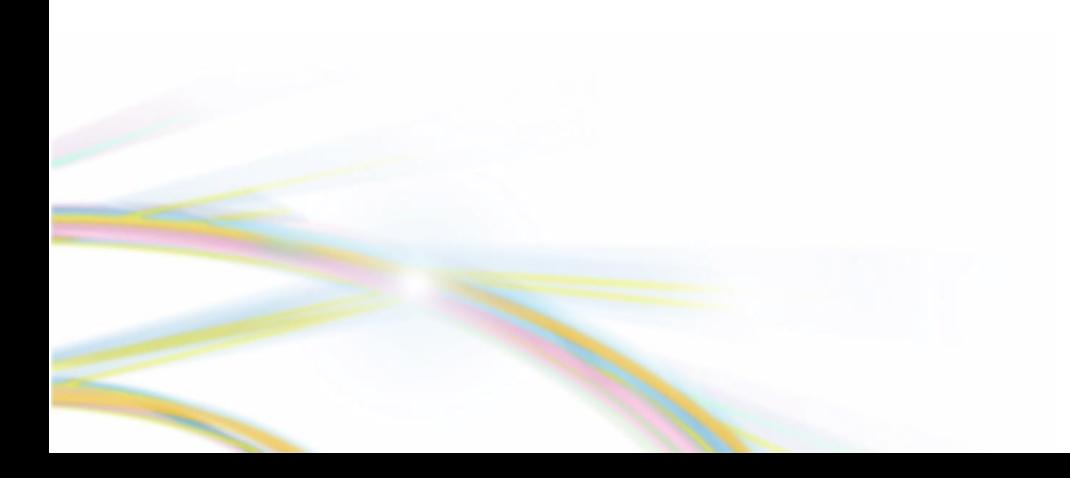

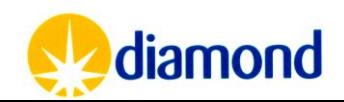

## Diamond MX - Key Software Interfaces

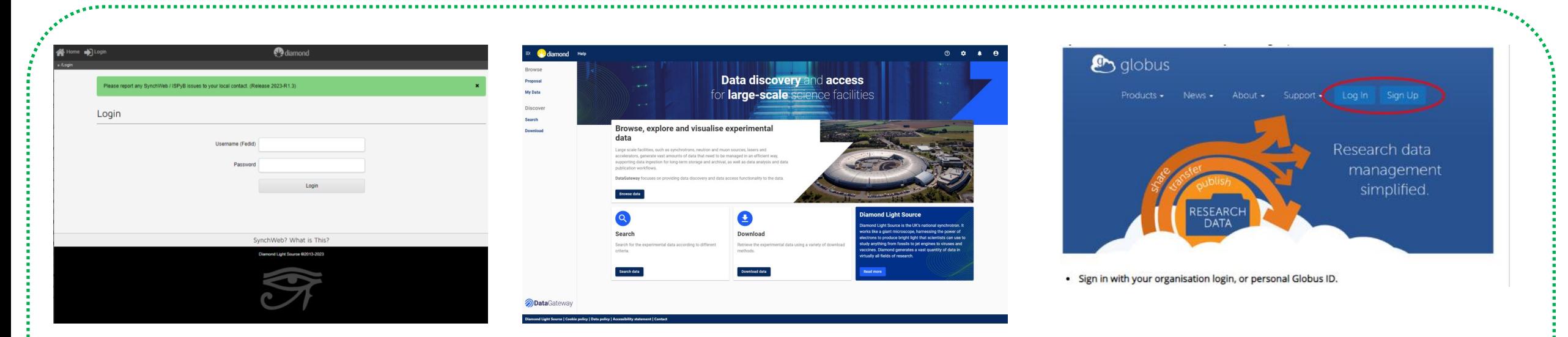

**ISPyB**  [https://ispyb.diamond.ac.uk/](https://ispyb.diamond.ac.uk/login) Processed Data Files

\*\*\*\*\*\*\*\*\*\*\*\*\*\*\*\*\*

**Data Gateway**  <https://icat.diamond.ac.uk/> Archived Raw Data

**Globus** <http://www.globus.org/> Live Data – Raw & Processed

#### **Data Retrieval**

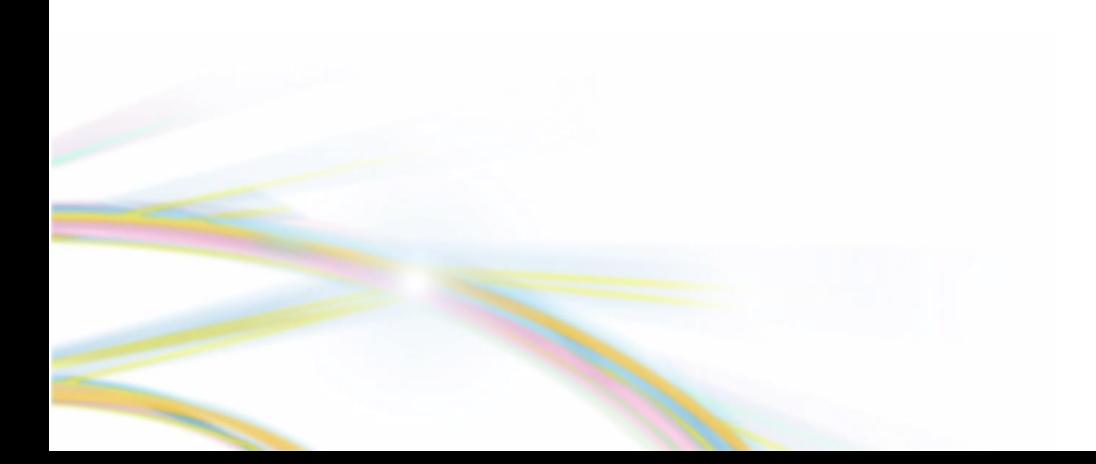

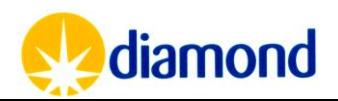

# ISPyB - Logs & Files

- For each dataset, every auto processing & downstream processing pipeline has a log and [files](https://www.diamond.ac.uk/Instruments/Mx/I03/I03-Manual/Using-ISPyB/Data-management/Logs-and-Files.html) button
- Here you can retrieve the processed mtz files, logs and other intermediate files
	- An archive of all the files can be downloaded
	- Some intermediate files are only on disk
- Raw images cannot be retrieved via ISPyB

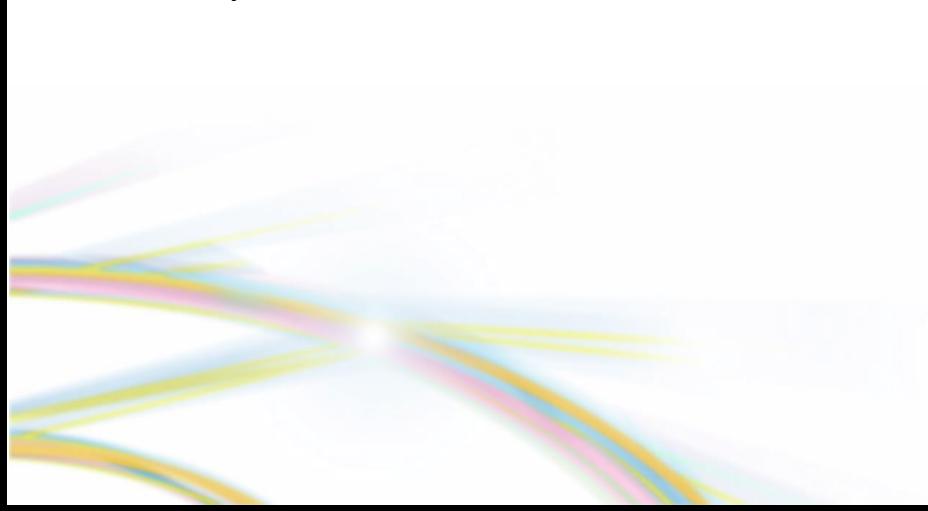

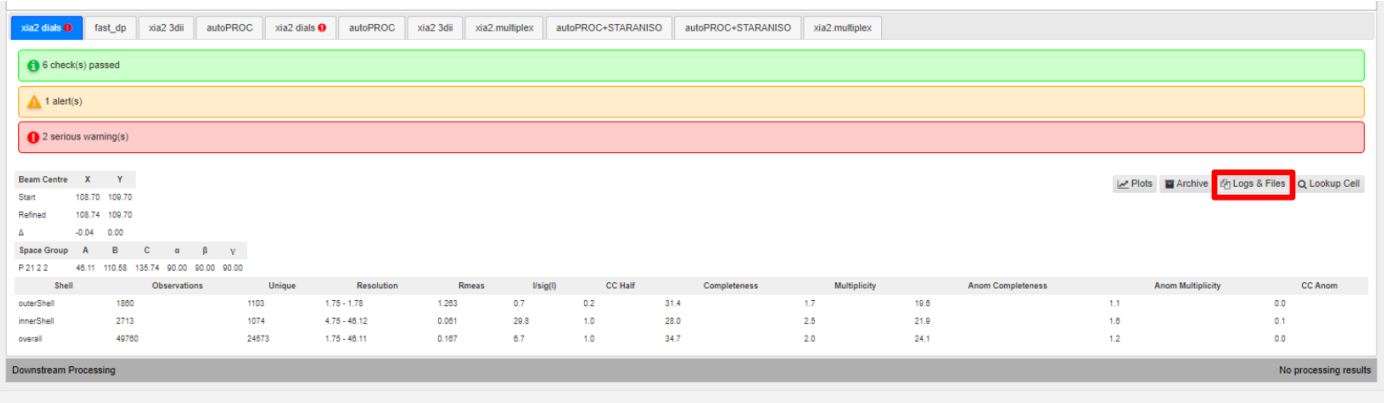

 $\mathbf{x}$ 

Close

Auto Processing Attachments: xia2 3dii

#### Attachments

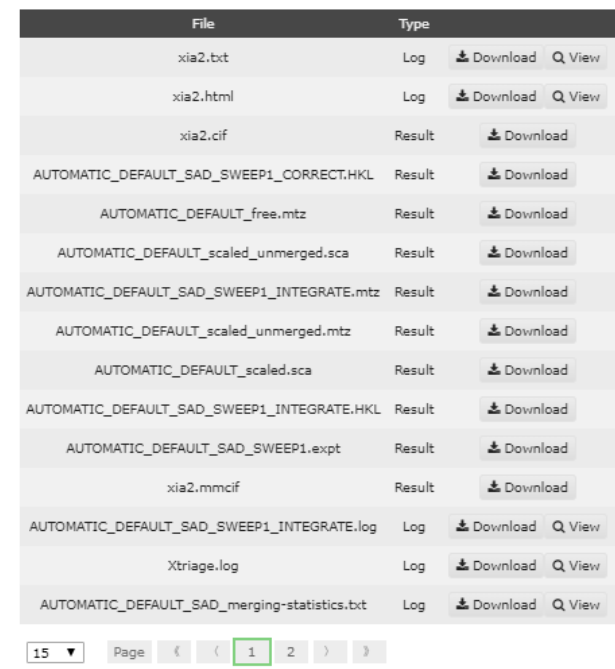

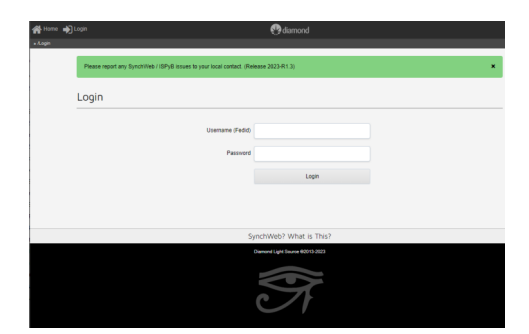

**ISPyB** [https://ispyb.diamond.ac.uk/](https://ispyb.diamond.ac.uk/login) Processed Data Files

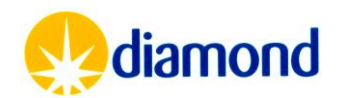

# ISPyB - Logs & Files

- These can also be retrieved from the disk under the processed subdirectory for a visit
- The path for the raw data which can be seen on ISPyB by clicking the triangle icon on a dataset:

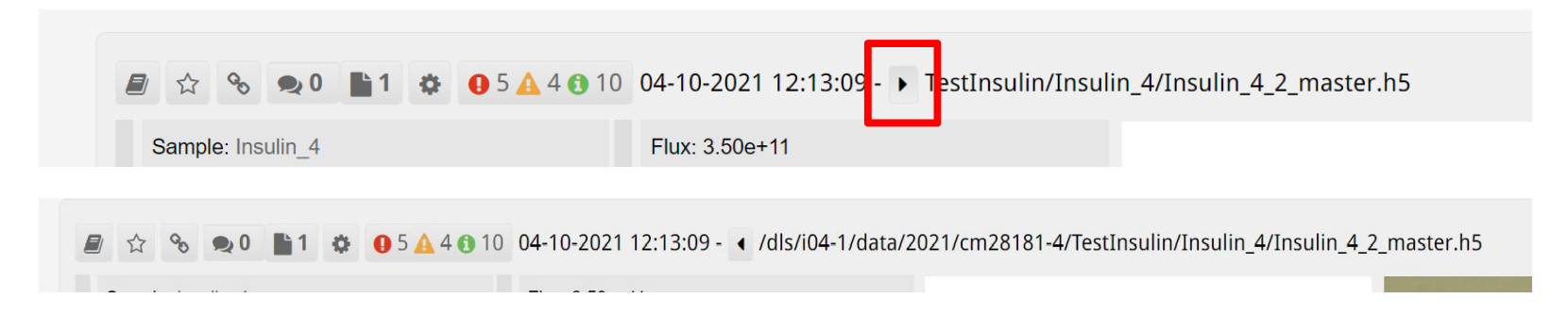

- The end of the path would need to be changed:
- .../<visit>/processed/<protein>/<sample\_name>/<dataset\_name>/<processing-pipeline>/

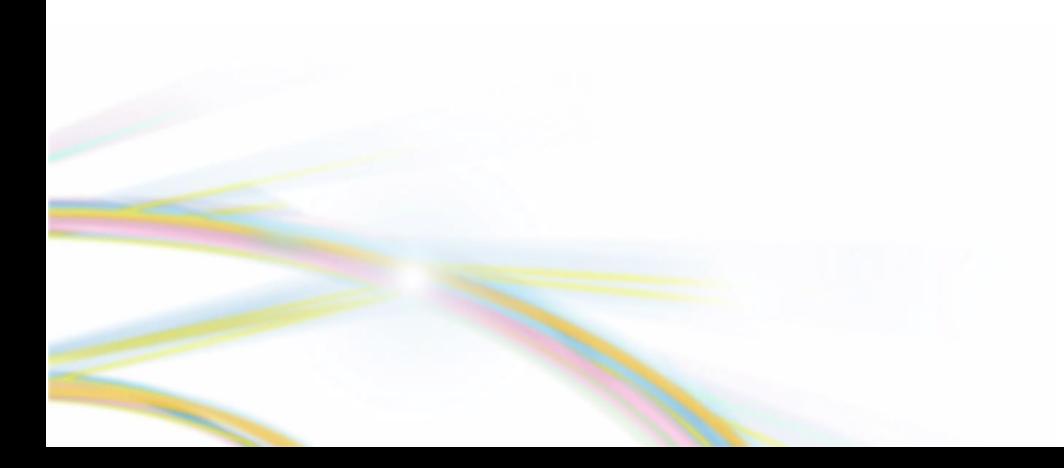

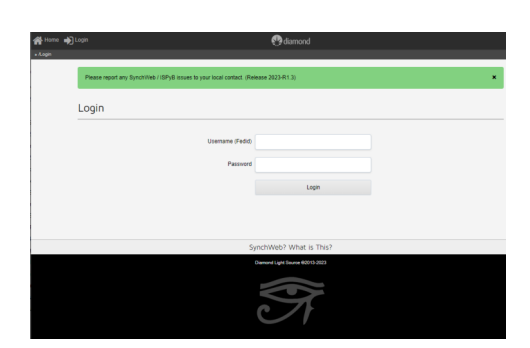

**ISPyB** [https://ispyb.diamond.ac.uk/](https://ispyb.diamond.ac.uk/login) Processed Data Files

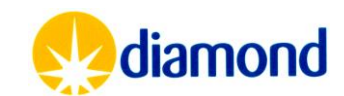

# ISPyB - Logs & Files

• Reports such available from logs and files interface can have very useful graphs for assessing data quality during collection

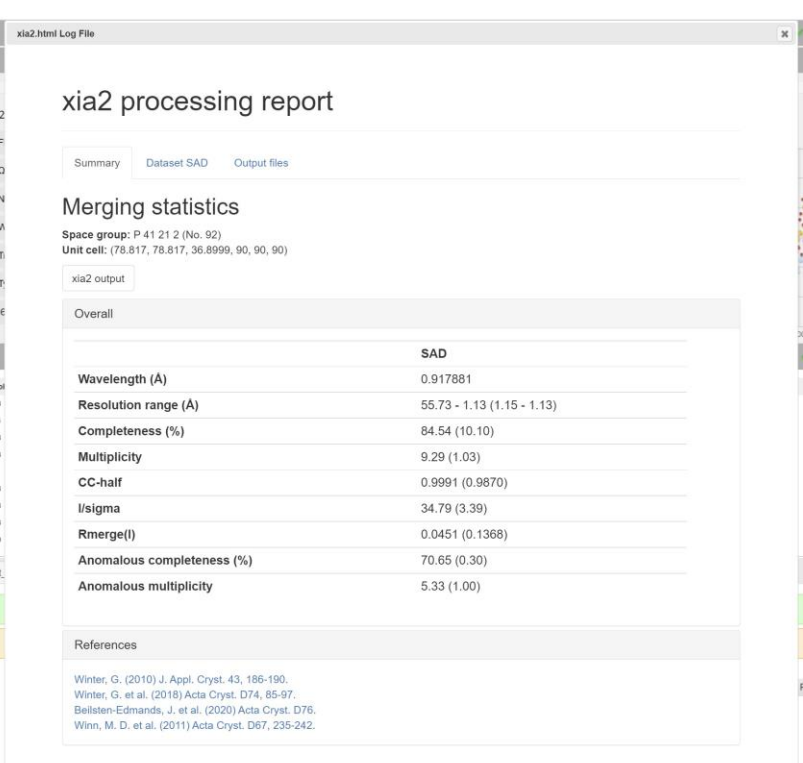

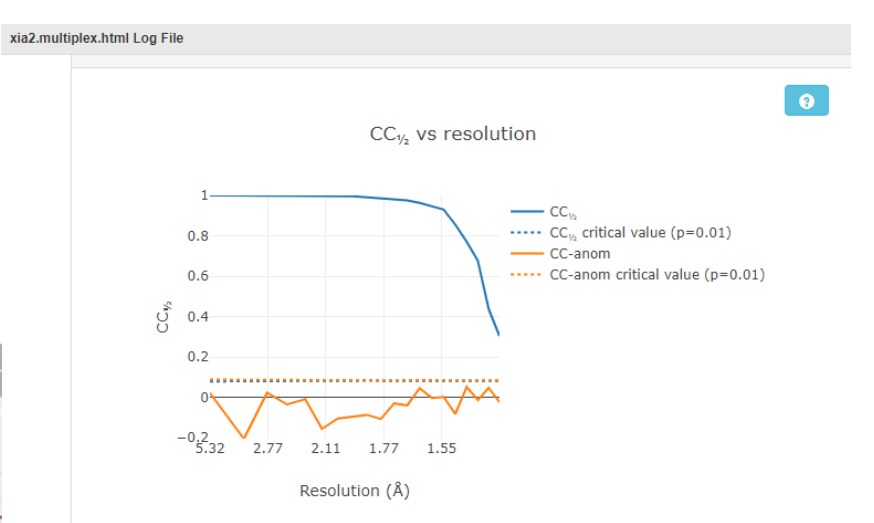

 $\langle I/\sigma(I)\rangle$  vs resolution

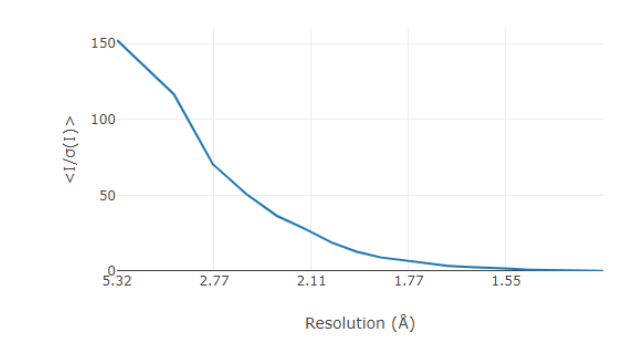

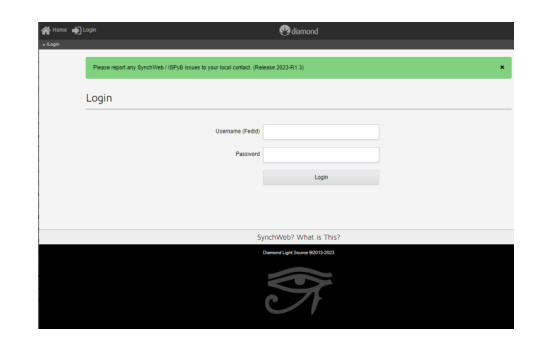

**ISPyB** [https://ispyb.diamond.ac.uk/](https://ispyb.diamond.ac.uk/login) Processed Data Files

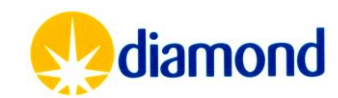

- Globus is a file transfer service free at the point of service to non-profit organisations
- Many institutions have an endpoint to which data can be transferred
- Users can create a personal endpoint to transfer to a personal/local machine
	- [https://www.globus.org/globus](https://www.globus.org/globus-connect-personal)[connect-personal](https://www.globus.org/globus-connect-personal)
- LS-CAT & SERCAT users
	- Some data transfers may be managed on your behalf
- Globus has Python scripting interface for automated data retrieval:
	- <https://docs.globus.org/cli/>

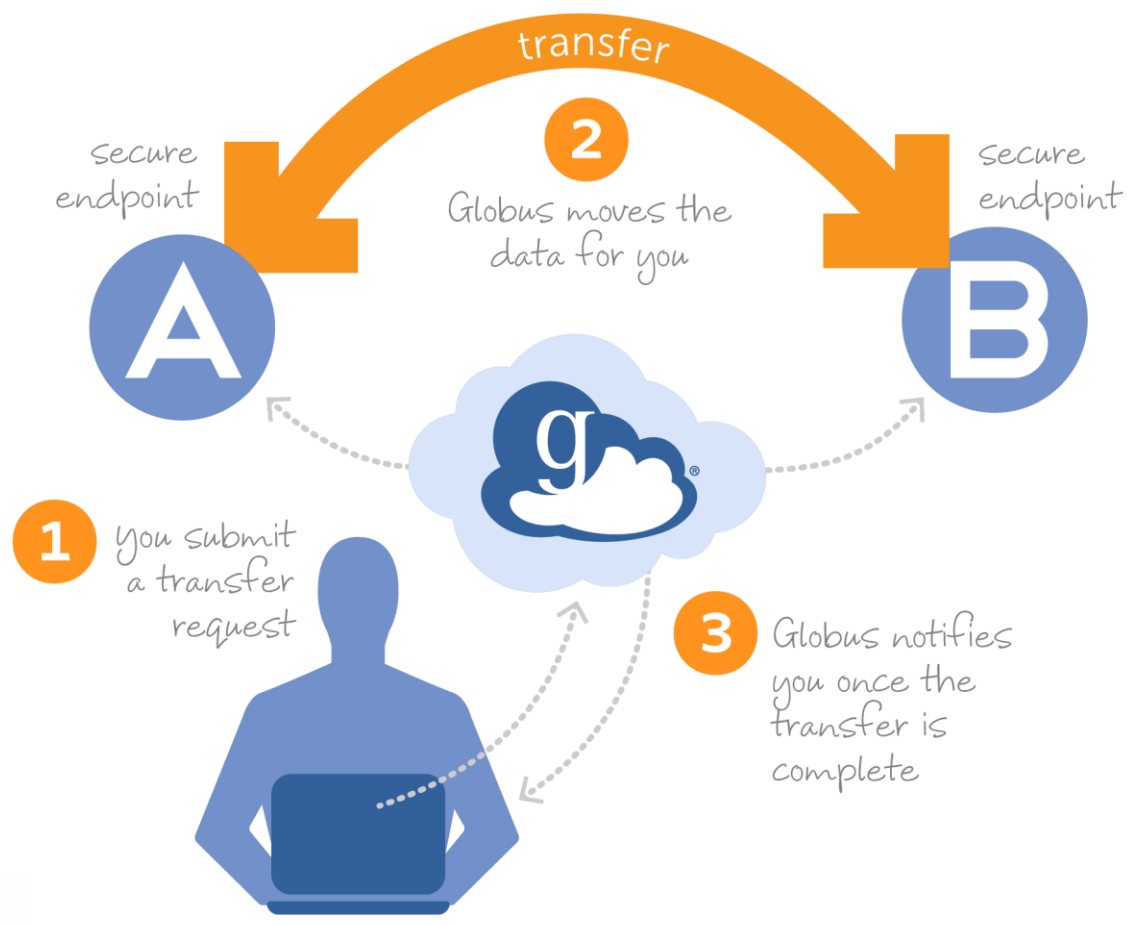

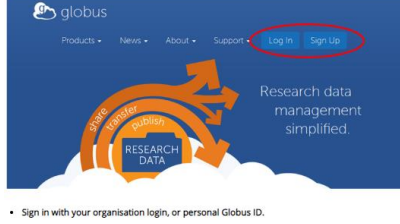

#### **Globus** <http://www.globus.org/> Live Data – Raw & Processed

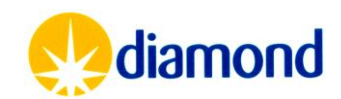

- Globus web portal can be used once logged in to an account to setup transfers
- Search for the Diamond Light Source Endpoint

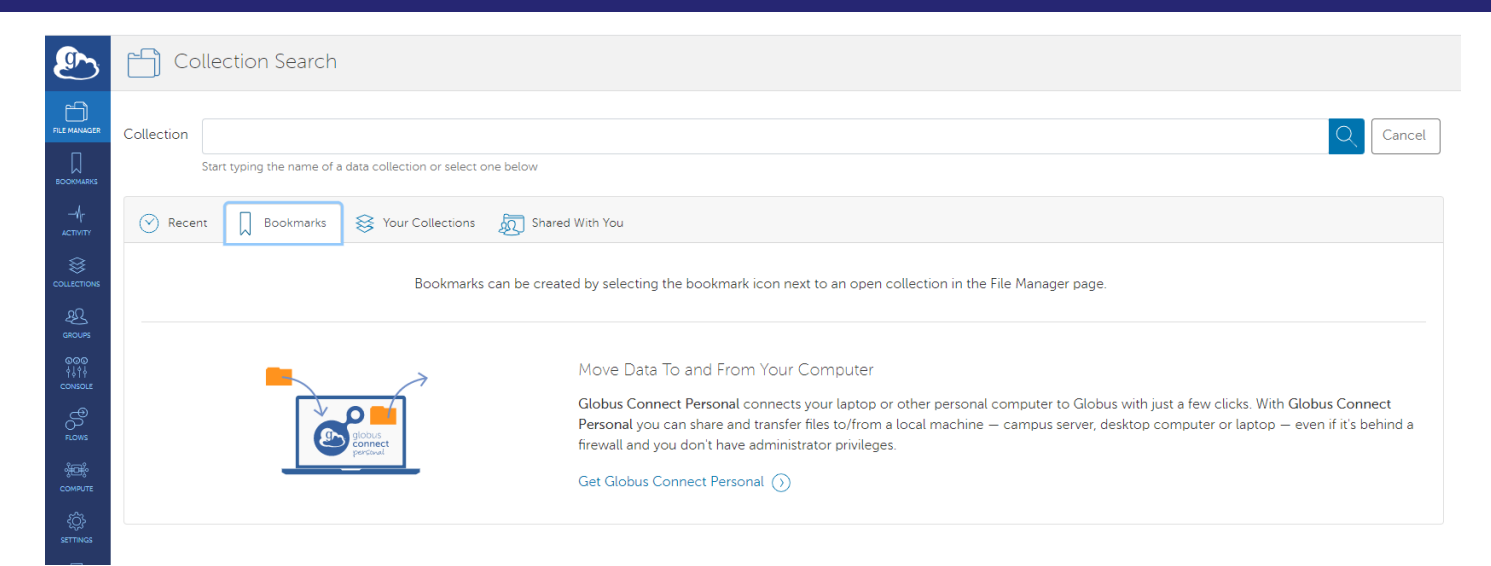

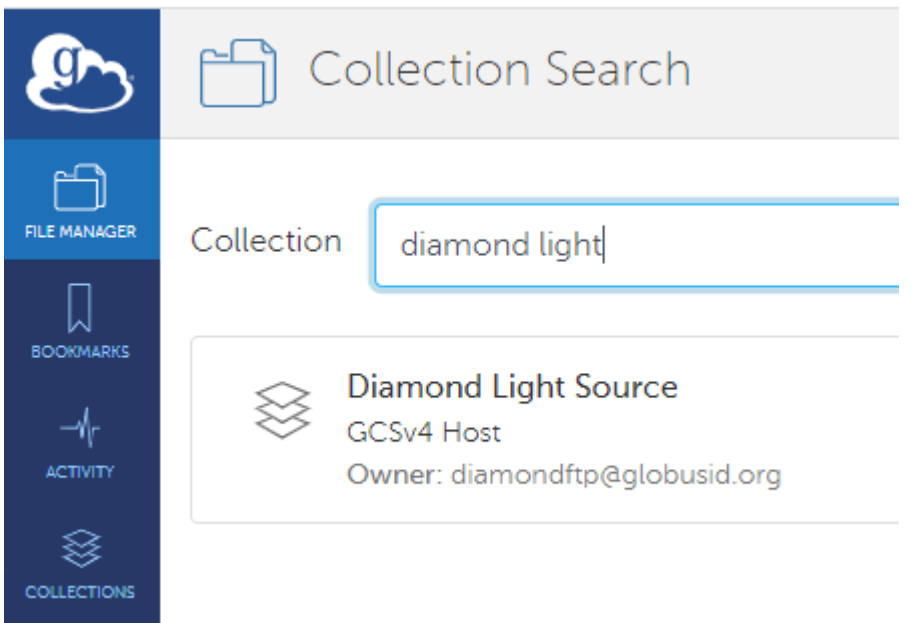

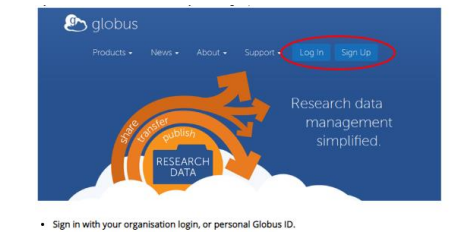

**Globus** <http://www.globus.org/> Live Data – Raw & Processed

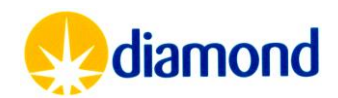

• Log into the endpoint with diamond fedid and password

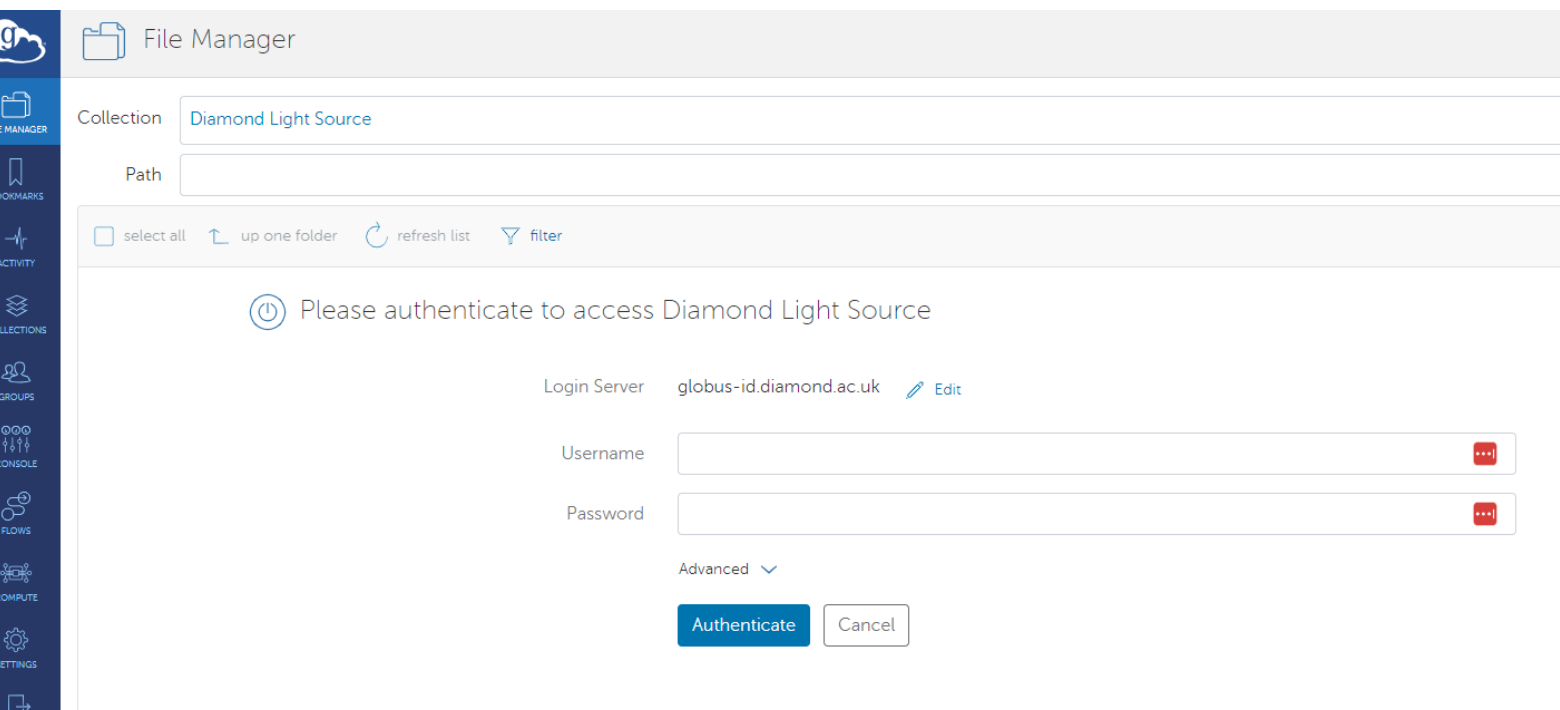

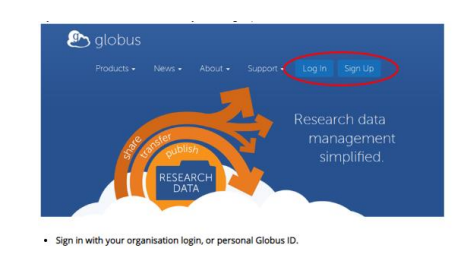

#### **Globus** <http://www.globus.org/> Live Data – Raw & Processed

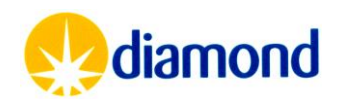

• You can then navigate the live files on disk

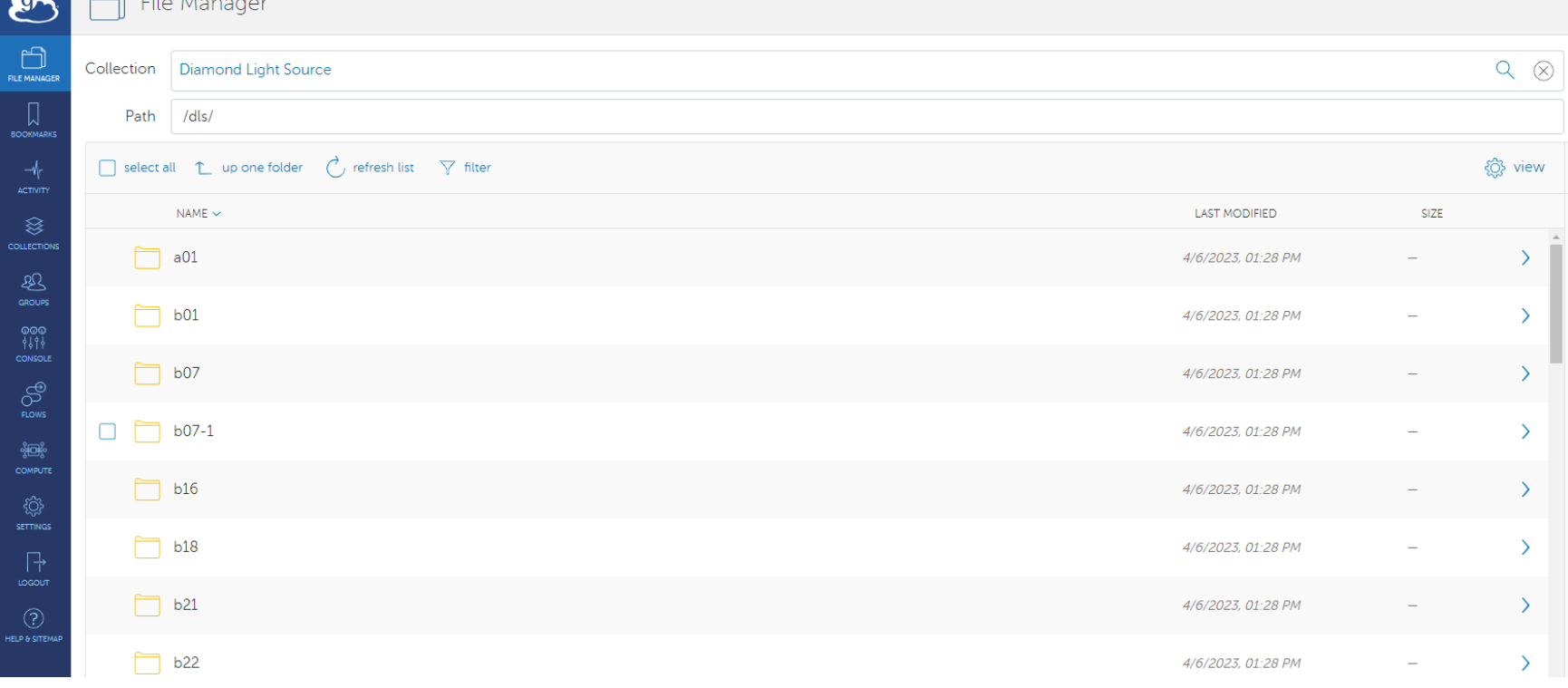

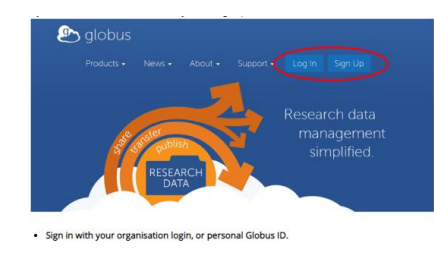

**Globus** <http://www.globus.org/> Live Data – Raw & Processed

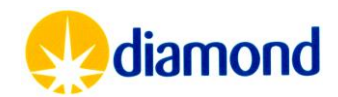

[https://www.diamond.ac.uk/Users/Experiment-at-Diamond/IT-](https://www.diamond.ac.uk/Users/Experiment-at-Diamond/IT-User-Guide/Not-at-DLS/Retrieve-data/in40days/Globus.html)[User-Guide/Not-at-DLS/Retrieve-data/in40days/Globus.html](https://www.diamond.ac.uk/Users/Experiment-at-Diamond/IT-User-Guide/Not-at-DLS/Retrieve-data/in40days/Globus.html)

 $\mathcal{L} = \{1, \ldots, n\}$ 

• You can then navigate the live files on disk

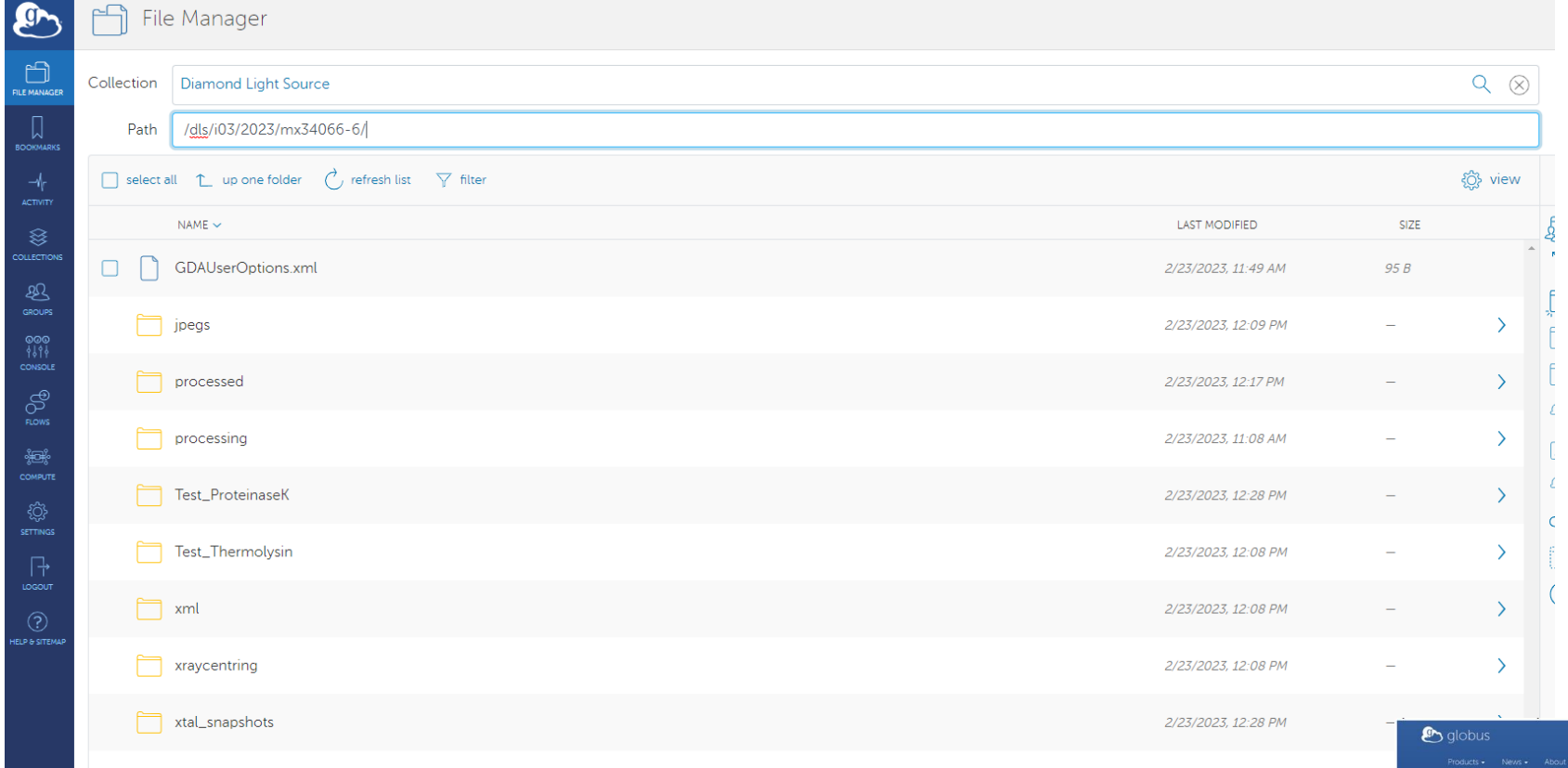

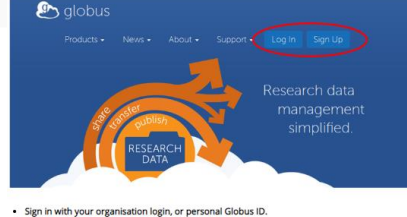

**Globus** <http://www.globus.org/> Live Data – Raw & Processed

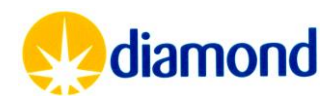

• Select a personal or institution endpoint to transfer to

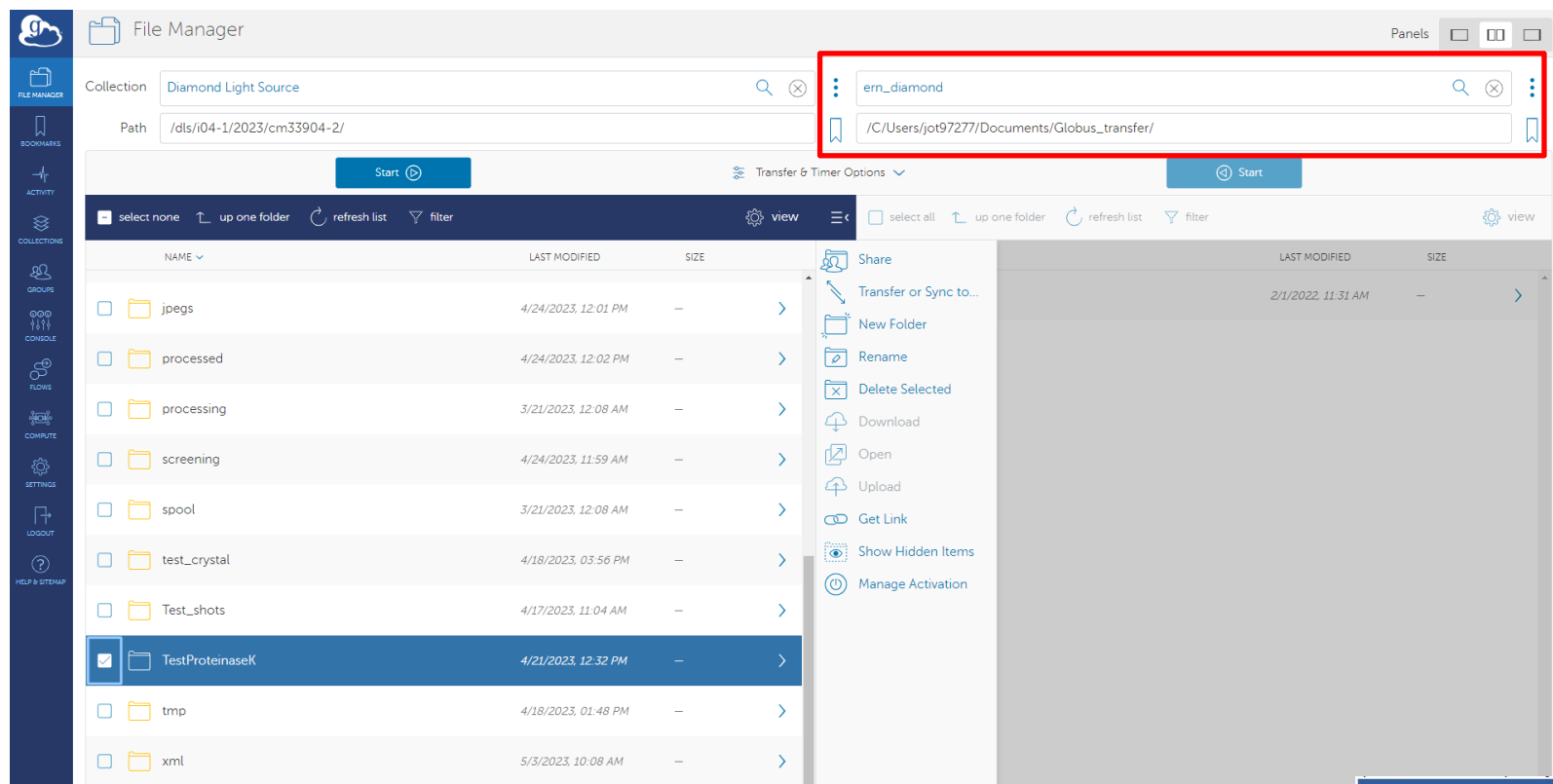

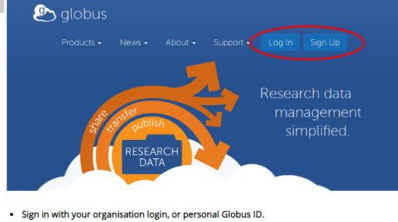

#### **Globus** <http://www.globus.org/> Live Data – Raw & Processed

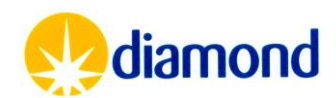

- Once data is selected initiate transfer with start command
- You can review progress of a transfer

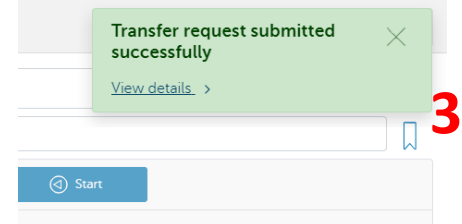

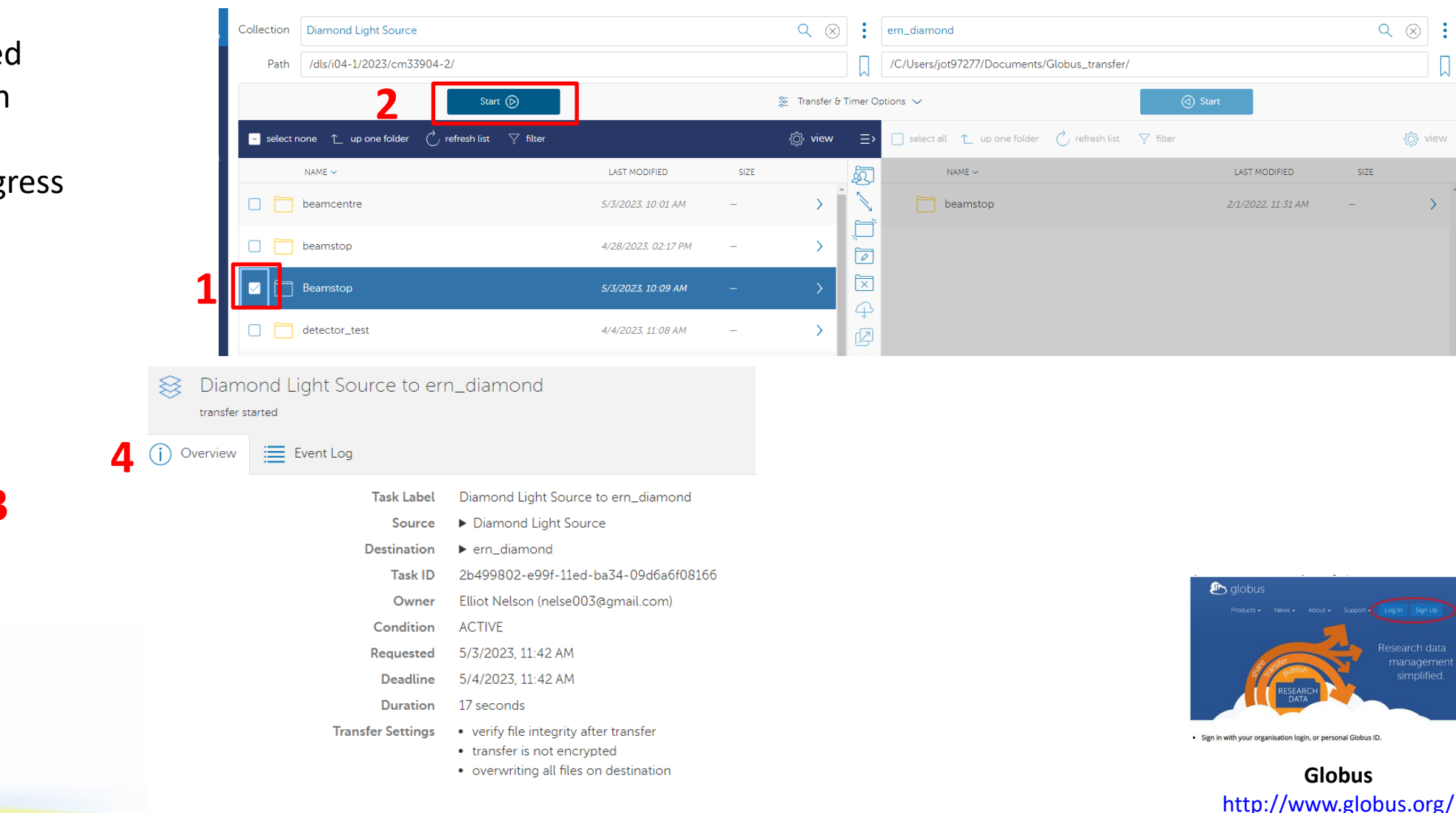

[https://www.diamond.ac.uk/Users/Experiment-at-Diamond/IT-](https://www.diamond.ac.uk/Users/Experiment-at-Diamond/IT-User-Guide/Not-at-DLS/Retrieve-data/in40days/Globus.html)[User-Guide/Not-at-DLS/Retrieve-data/in40days/Globus.html](https://www.diamond.ac.uk/Users/Experiment-at-Diamond/IT-User-Guide/Not-at-DLS/Retrieve-data/in40days/Globus.html)

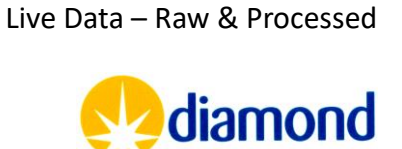

Research data

€ view

- Data gateway allows access to archived academic data
	- Image data > 40 days old
- Sign in is via Fedid & password

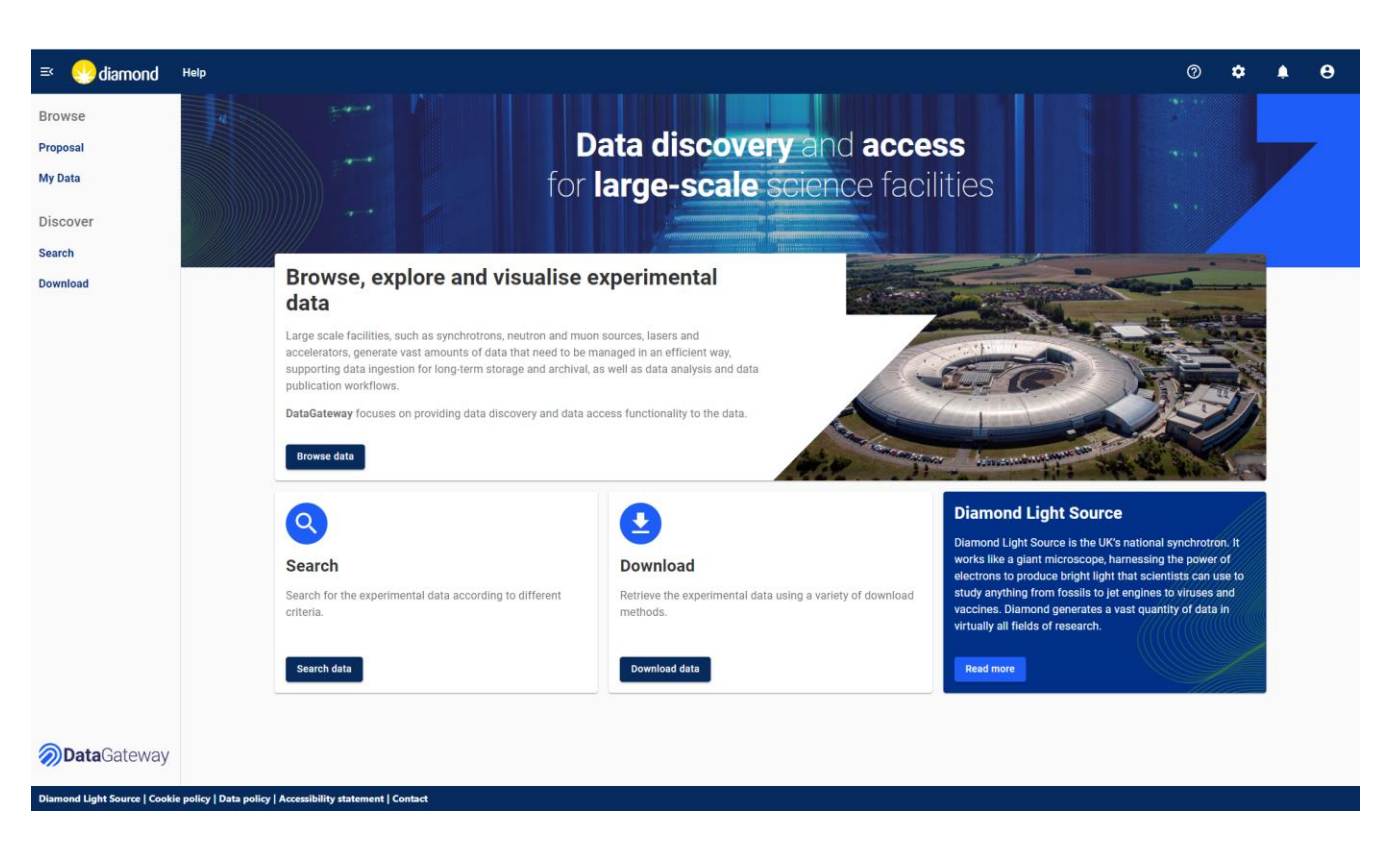

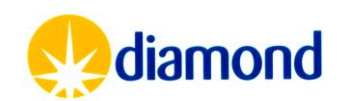

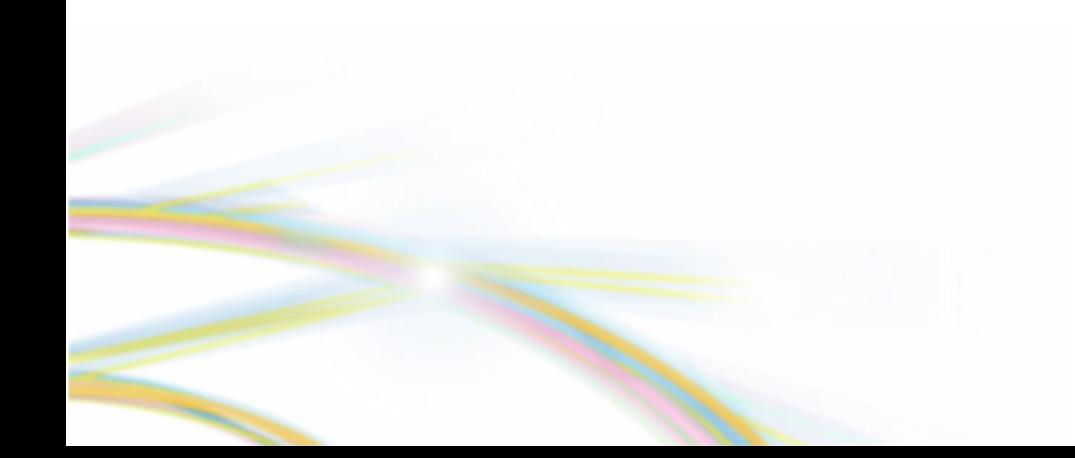

- Select the proposal of interest
- Then visit(s) **<sup>1</sup>**

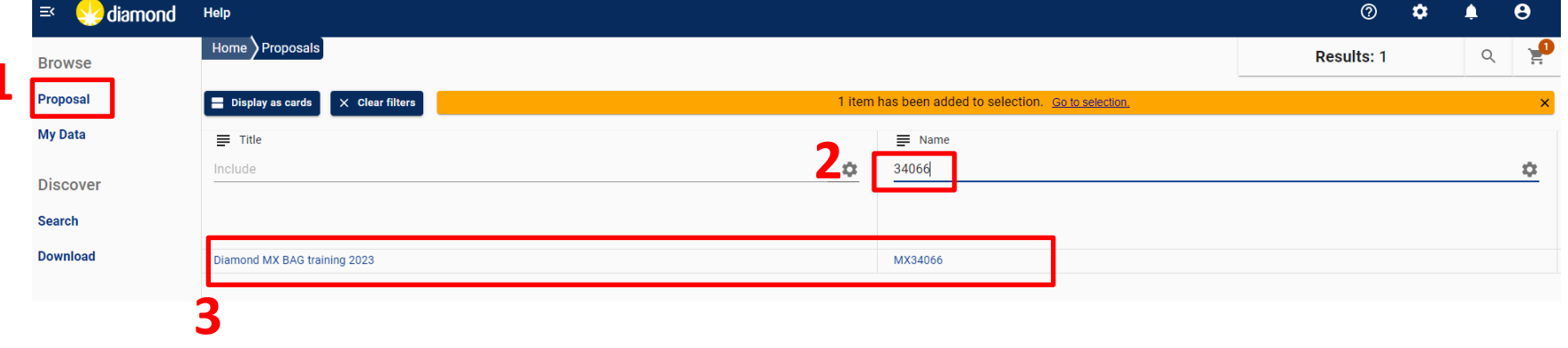

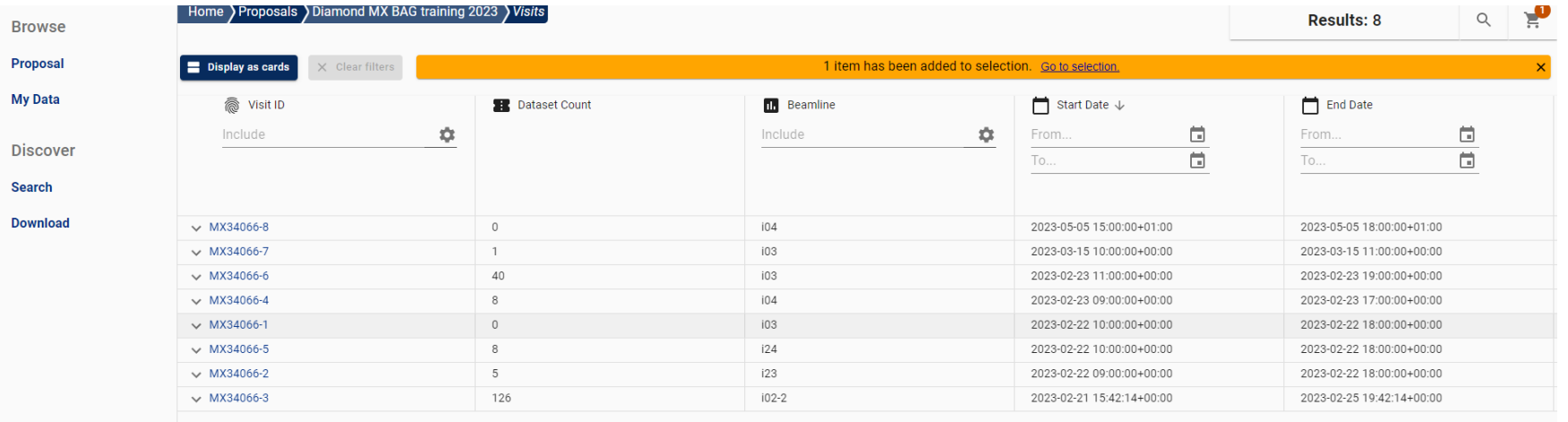

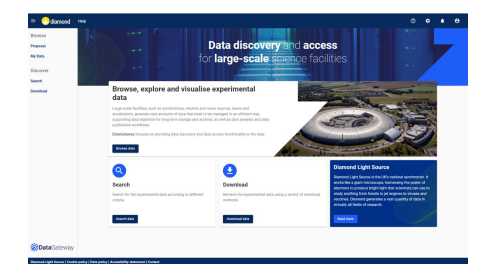

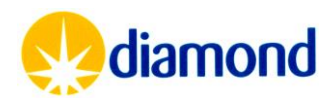

Proposal • A summary of the visit **My Data** size and data is Discover availiableSearch **Download** 

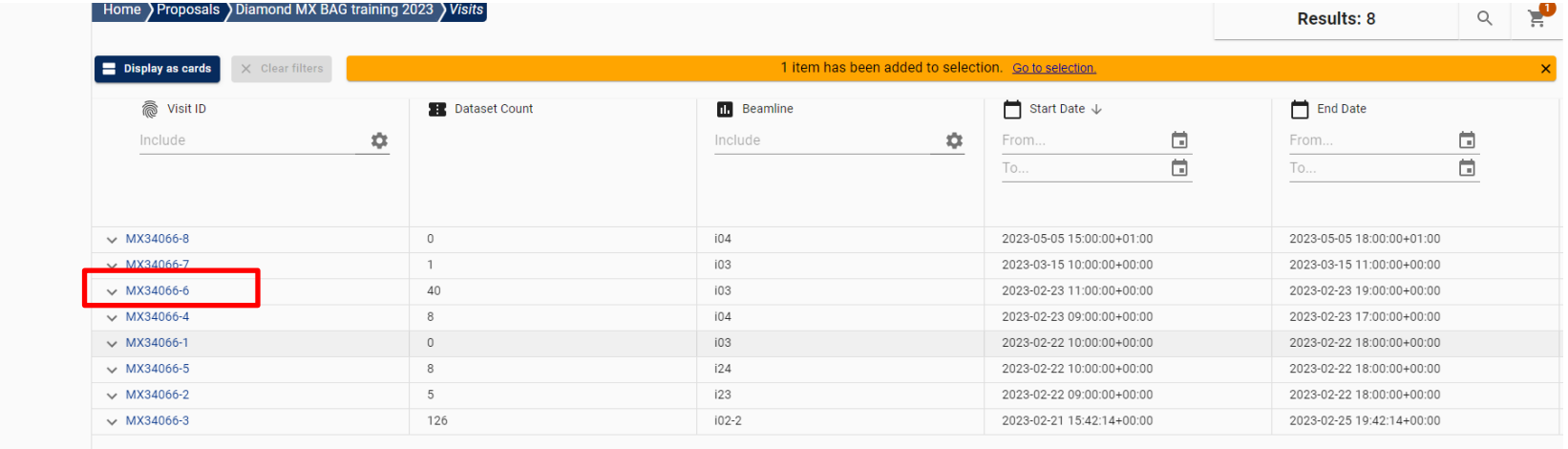

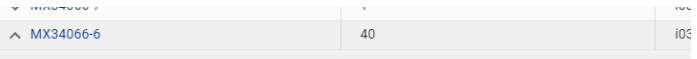

Visit Details Visit Users Visit Samples Publications

MX34066

**Browse** 

TITLE

Diamond MX BAG training 2023

VISIT ID

MX34066-6

SUMMARY

BAG Training to support Users in making best use of the beamlines at Diamond START DATE

2023-02-23 11:00:00+00:00

END DATE

2023-02-23 19:00:00+00:00

SIZE

395 GB

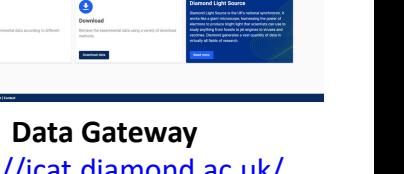

<https://icat.diamond.ac.uk/> Archived Raw Data

Data disco

large-so

 $> 0.6$ 

Pracout<br>My Bata<br>Sicoccore<br>Sancha<br>Sancha

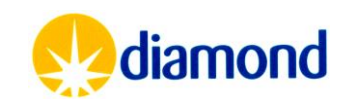

• Within a visit the data is structured as it was on disk

 $|\equiv$ 

**Searc Downl** 

• Hence for a single sample you may want to get centring information, processed data and raw images

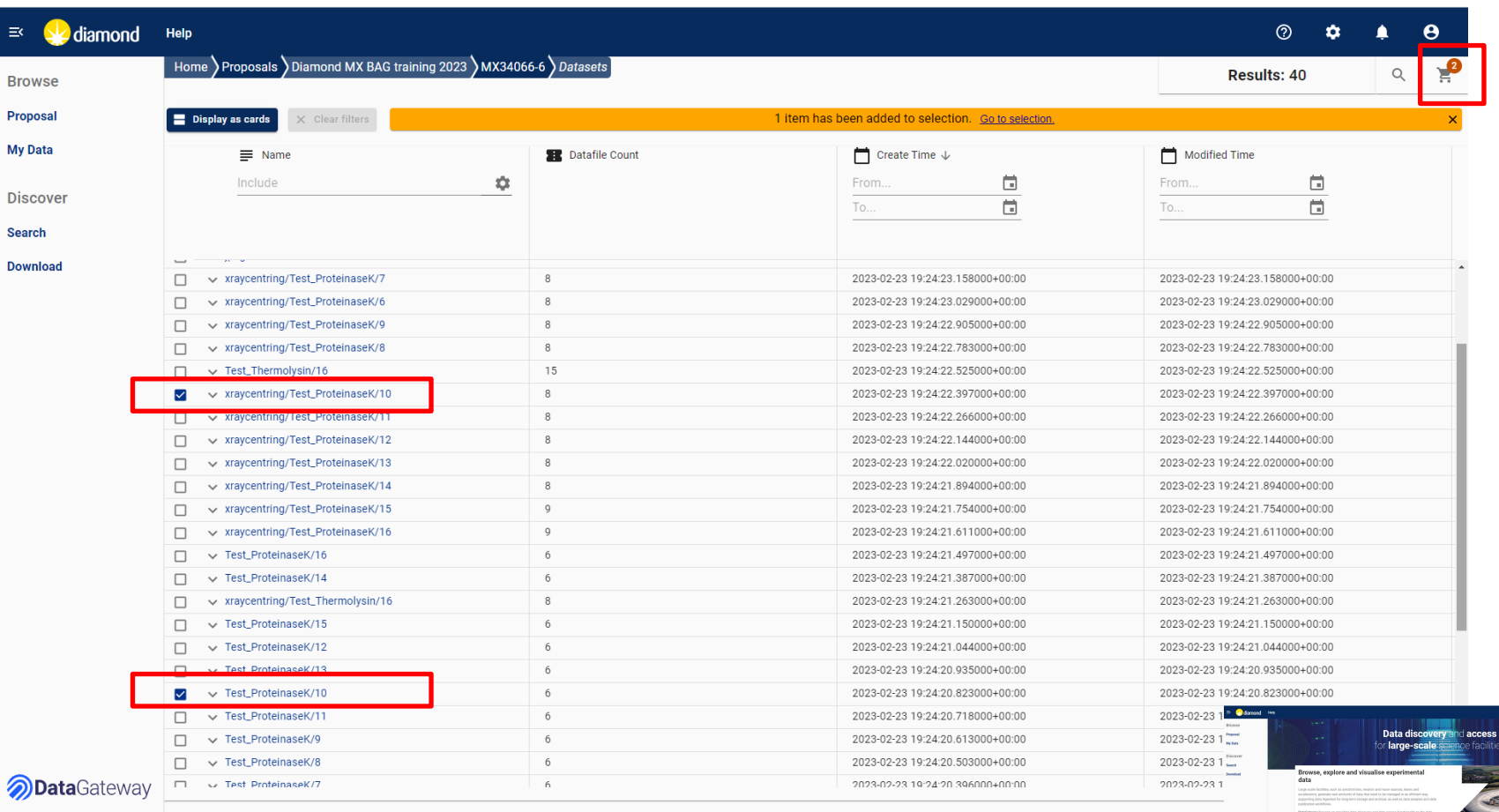

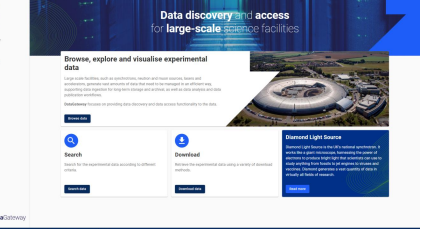

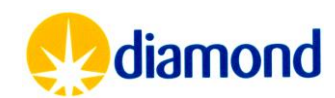

• Within a visit the data is structured as it was on disk

**Browse** Proposal **My Data** 

**Discover Search Download** 

- Hence for a single sample you may want to get centring information, processed data and raw images
- SHIFT can be used to select multiple rows
- Filtering in this case by /10/ can give just the processed files for the test data

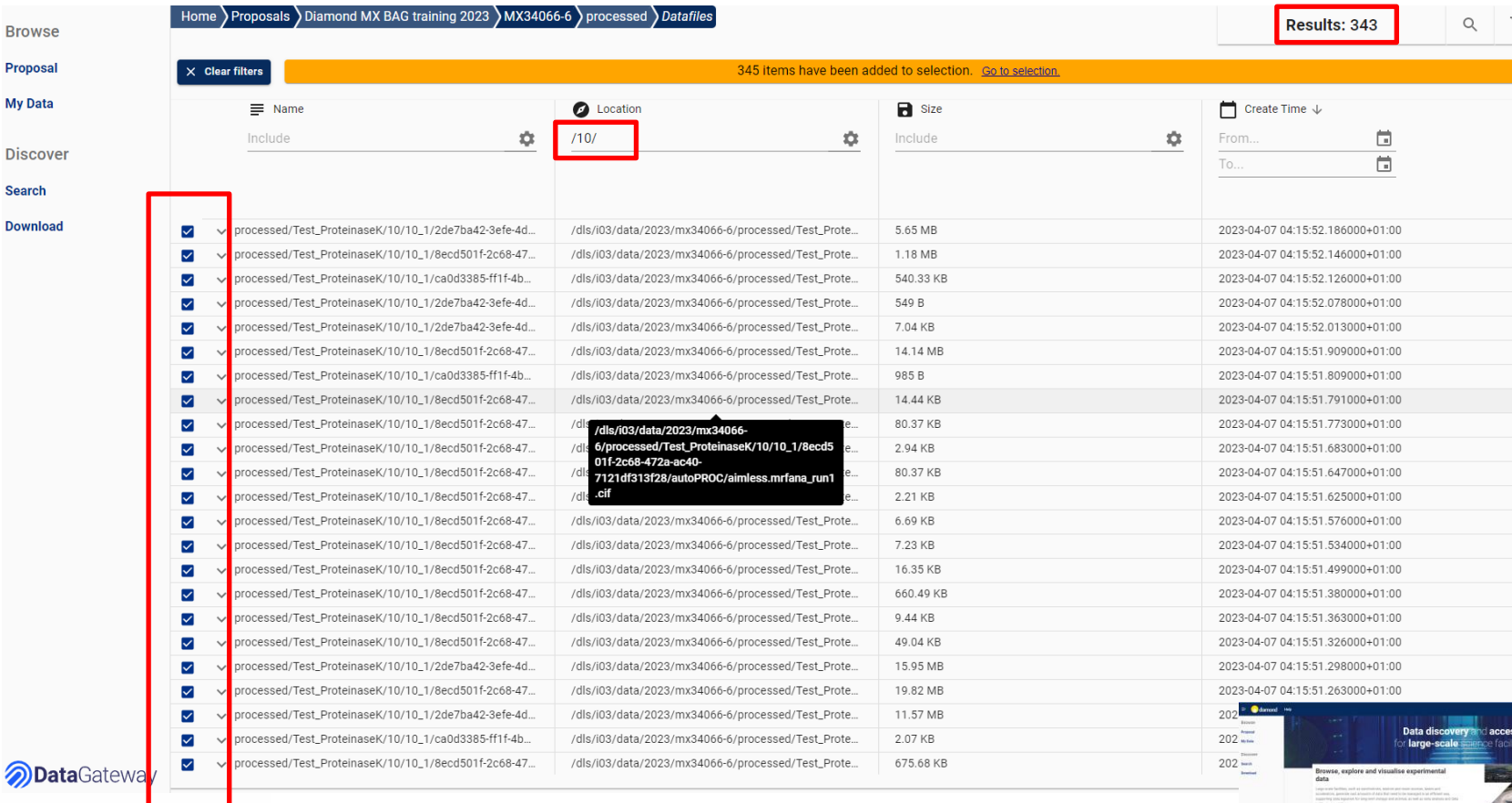

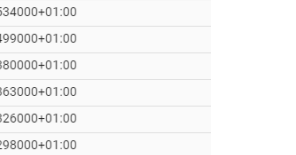

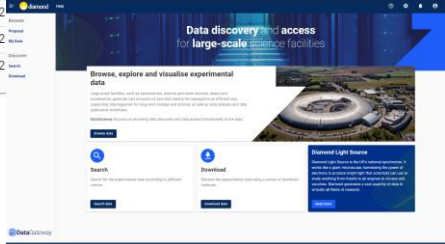

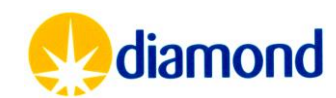

- Within a visit the data is structured as it was on disk
- **Discover** • Hence for a single sample Search you may want to get Download centring information, processed data and raw images
- SHIFT can be used to select multiple rows
	- Select top then Scroll to bottom and shift slick to select all
- Filtering in this case by  $/10/$  can give just the **anataGate** processed files for the test data

**1**

**Browse** Proposal **My Data** 

• The checkout icon 4 brings you to a summary of items to download

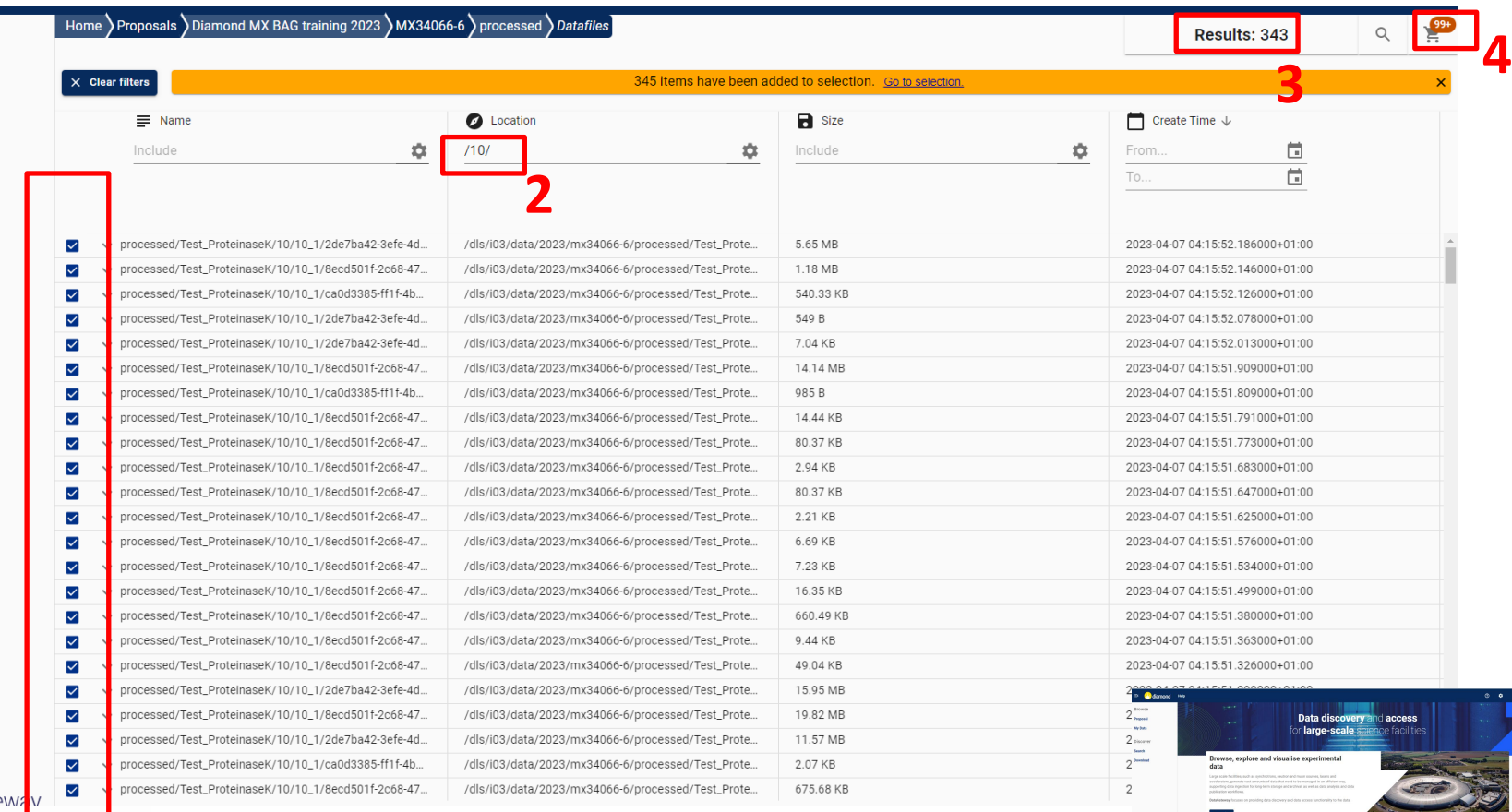

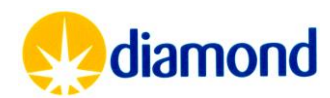

- A summary of the dataset
	- 8.72GB
	- Excluding the processed files by using the gear icon and typing processed
- Up to 10TB can be retrieved at once
- Data can be downloaded, restored to Diamond disk, sent to globus

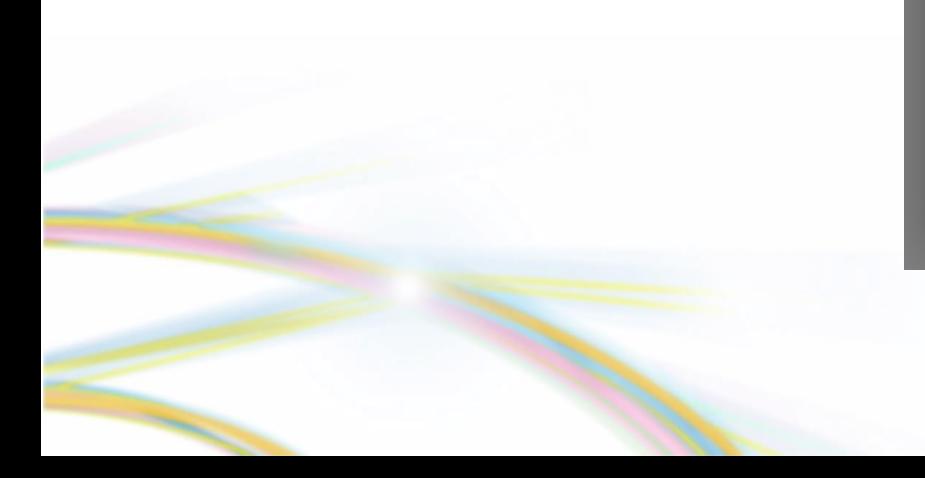

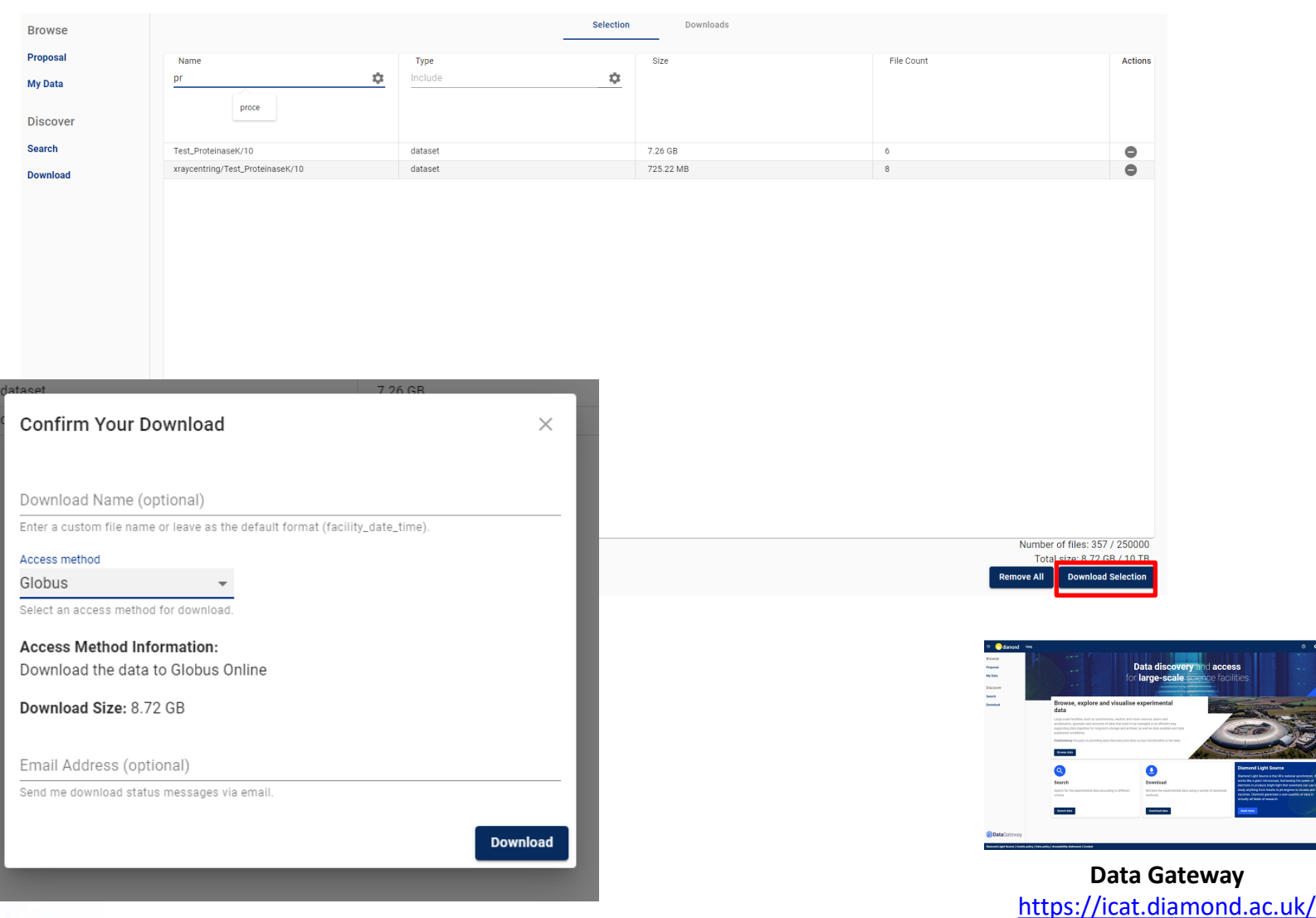

Archived Raw Data

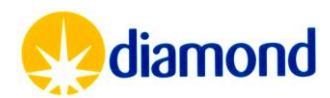

#### **When restored to Diamond disk:**

- Users will receive an email when data is available in the DLS file system. Data will be available in one of the following directory structures:
	- **/dls/staging**/dls/\$instrument/data/\$year/\$visit
	- **/dls/staging**/dls/\$village/data/\$proposal/\$visit
- The user, beamline staff and visit users will have full write/read access to the directory that has been created at DLS and contains the data requested in DataGateway.
- No further archiving will take place.
- Users will have 15 days to process and transfer their data.
	- After that period, data will be deleted from DLS filesystem.
	- Information on when data will be deleted can be found in README/DATA\_EXPIRATION\_DATE file in the restored visit directory.
	- It is the responsibility of the user to ensure that data has been transferred before deletion, processed data will not be archived.

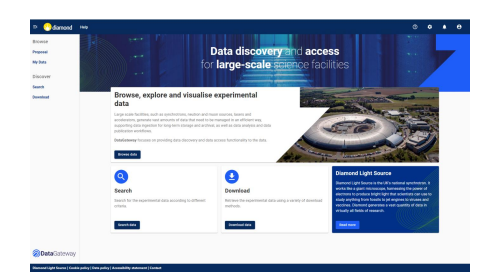

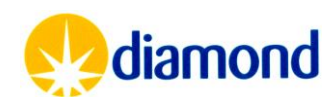